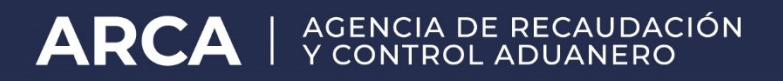

# **Manual del Usuario Externo wconsCuit**

# **Consulta de CBU y Detalle de Transferencia de Exportador**

**ARCA - Subdirección General de Sistemas y Telecomunicaciones**

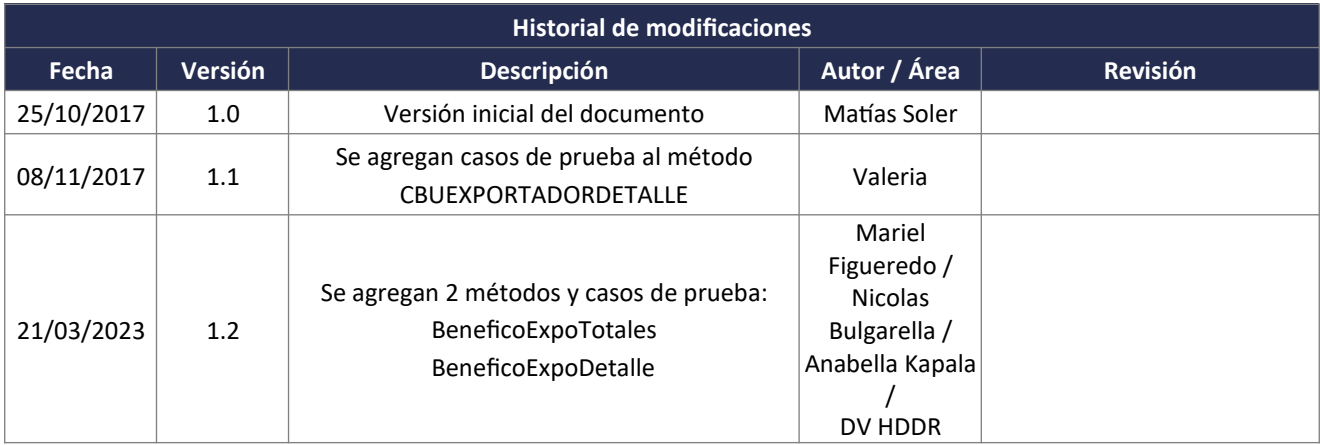

# **Tabla de Contenidos**

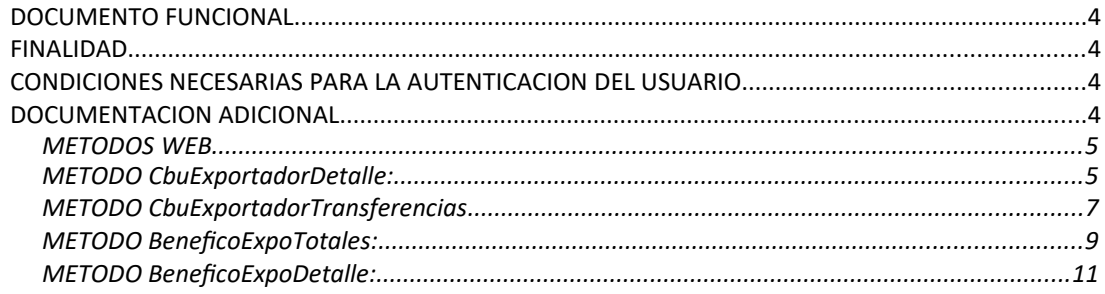

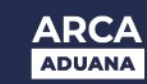

### **DOCUMENTO FUNCIONAL**

#### **FINALIDAD**

Brindar soporte a los usuarios externos para poder probar sus aplicativos invocando el Web Service wconscuit en el ambiente de homologación de forma autónoma.

#### **CONDICIONES NECESARIAS PARA LA AUTENTICACION DEL USUARIO**

Para poder invocar al WS, ARCA cuenta con otro WS de autenticación donde previamente deberá gestionar el ticket de Conexión con el cual será validado el ingreso al WS de negocio.

La información de cómo gestionar el ticket y los certificados correspondientes se encuentra en el siguiente link:

WSAA - WebService de Autenticación y Autorización: <http://www.arca.gob.ar/ws>

Nota aclaratoria: Tener en cuenta que el certificado generado debe ser utilizado con el CUIT provisto oportunamente por la DI INAD.

Una vez que se haya generado el certificado y en caso de que se deba delegar el permiso de acceso a otro CUIT, deberá realizar la delegación del Web Service ARCA con el Administrador de Relaciones a través de la clave fiscal. Esta información se encuentra en:

El "Manual del usuario del WSASS": <http://www.arca.gob.ar/ws/paso4.asp?noalert=1>

Por cualquier consulta referida al proceso de Autenticación y Autorización de WS en el ambiente de homologación dirigir mail a la siguiente dirección de correo: webservices-desa@arca.gob.ar

Para poder operar en el ambiente de homologación el usuario debe:

- Ser una empresa habilitada para
	- operar: "IMEX"
	- Importador/Exportador
	- "IEOC" Importador/Exportador ocasional
	- "DESP" Despachante
	- "USUD" Usuarios Directos
- Ser una empresa que aún no tenga esa caracterización, en cuyo caso deben solicitar un cuit valido e inexistente de homologación que tenga ese tipo de agente.

#### **DOCUMENTACION ADICIONAL**

El manual del desarrollador al que haremos referencia en el presente documento se encuentra en el siguiente micrositio.

<https://www.arca.gob.ar/moa/ayuda/manuales.asp>

Más específicamente en Catálogo de otros WS de negocio disponibles - Aduana.

## **METODOS WEB**

#### **METODO CBUEXPORTADORDETALLE:**

El presente método tiene la finalidad de retornar el detalle de las operaciones realizadas mediante el CBU de un exportador.

Consideraciones a tener en cuenta:

- Deberá existir relación entre la CUIT, tipo de agente, rol conectado y la destinación ingresada.
- El identificador de la destinación debe ser válido y existente. Es de ingreso obligatorio
- Deberá especificar el tipo de movimiento (AD | EJ)
- Opcionalmente se puede especificar un número de CBU.

El XML de entrada con que se accederá a esta información se completa de la siguiente manera:

*<soapenv:Envelope xmlns:soapenv="http://schemas.xmlsoap.org/soap/envelope/" xmlns:ar="Ar.Gob.Arca.Dga.wconscuit"> <soapenv:Header/> <soapenv:Body> <ar:CbuExportadorDetalle> <!--Optional:--> <ar:argWSAutenticacionEmpresa> <!--Optional:--> <ar:Token>..............</ar:Token> <!--Optional:--> <ar:Sign>.....</ar:Sign><!--Optional:--> <ar:CuitEmpresaConectada>20000000036</ar:CuitEmpresaConectada> <!--Optional:--> <ar:TipoAgente>IMEX</ar:TipoAgente> <!--Optional:--> <ar:Rol>IMEX</ar:Rol> </ar:argWSAutenticacionEmpresa> <!--Optional:--> <ar:argCbuExportadorDetalle> <!--Optional:--> <ar:TipoMovimiento>AD</ar:TipoMovimiento> <!--Optional:--> <ar:CuitExportador>20000000036</ar:CuitExportador> <!--Optional:--> <ar:IdentificadorDeclaracion>12033EC01000450U</ar:IdentificadorDeclaracion> <!--Optional:--> <ar:IdentificadorCbu>0720000720000001378654</ar:IdentificadorCbu> <!--Optional:--> <ar:IdentificadorBanco></ar:IdentificadorBanco> </ar:argCbuExportadorDetalle> </ar:CbuExportadorDetalle> </soapenv:Body> </soapenv:Envelope>*

La ejecución del XML de entrada nos devolverá un XML de respuesta, nutrido de la información correspondiente a la declaración que se consulta.

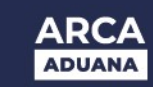

*<soap:Envelope xmlns:soap="http://schemas.xmlsoap.org/soap/envelope/" xmlns:xsi="http://www.w3.org/2001/XMLSchema-instance" xmlns:xsd="http://www.w3.org/2001/XMLSchema"> <soap:Body>*

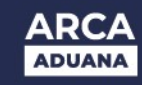

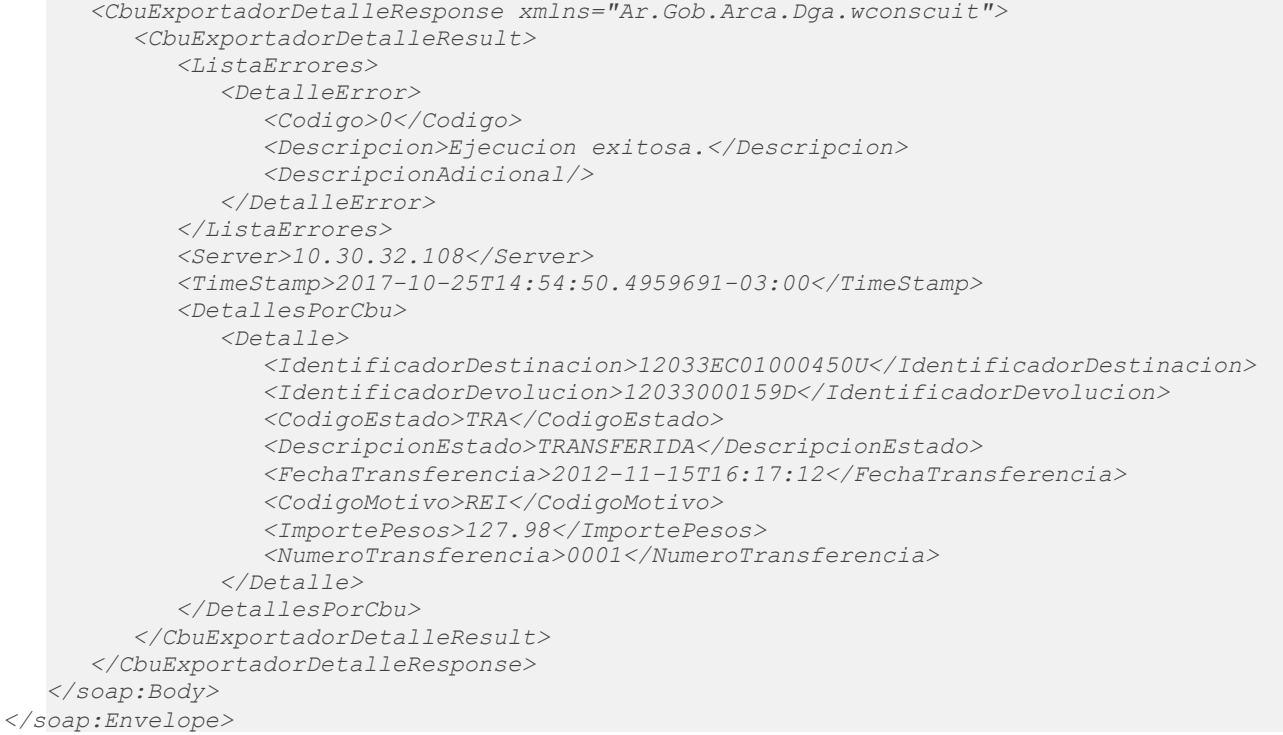

A continuación se proporcionaran datos válidos que serán de utilidad durante las pruebas:

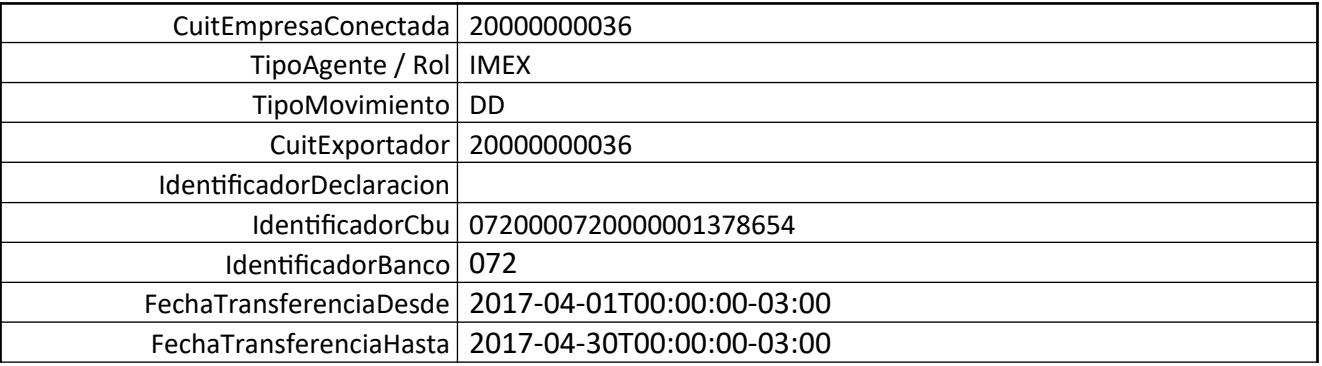

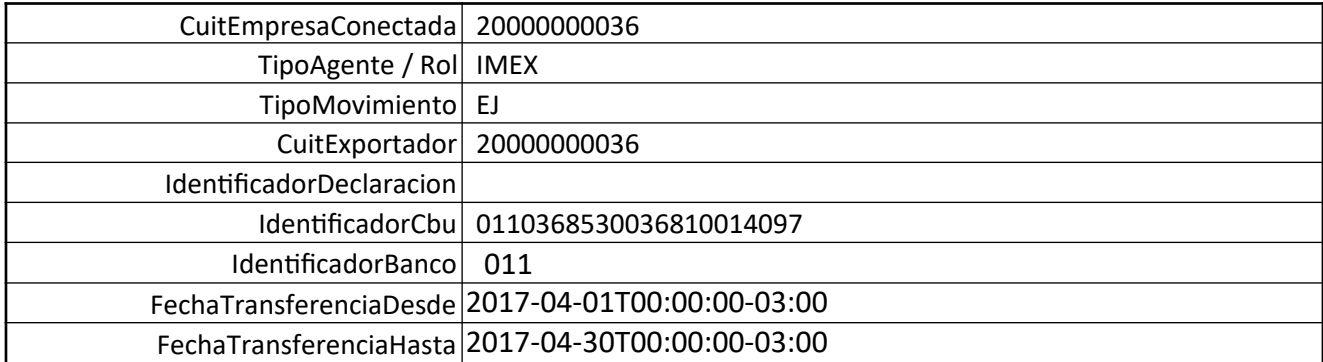

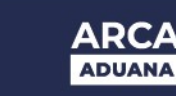

#### **METODO CBUEXPORTADORTRANSFERENCIAS:**

El presente método tiene la finalidad de retornar las transferencias hechas para un determinado CBU ó Exportador conectado.

Consideraciones a tener en cuenta:

- Deberá existir relación entre la CUIT, tipo de agente, rol conectado y la destinación ingresada.
- El identificador de la destinación debe ser válido y existente. Es de ingreso obligatorio
- Deberá especificar el tipo de movimiento (AD | EJ)
- Opcionalmente se puede especificar un número de CBU.

#### El XML de entrada con que se accederá a esta información se completa de la siguiente manera:

*<soapenv:Envelope xmlns:soapenv="http://schemas.xmlsoap.org/soap/envelope/" xmlns:ar="Ar.Gob.Arca.Dga.wconscuit"> <soapenv:Header/> <soapenv:Body> <ar:CbuExportadorTransferencias> <!--Optional:--> <ar:argWSAutenticacionEmpresa> <!--Optional:--> <ar:Token>\${token}</ar:Token> <!--Optional:--> <ar:Sign>\${firma}</ar:Sign> <!--Optional:--> <ar:CuitEmpresaConectada>20000000036</ar:CuitEmpresaConectada> <!--Optional:--> <ar:TipoAgente>IMEX</ar:TipoAgente> <!--Optional:--> <ar:Rol>IMEX</ar:Rol> </ar:argWSAutenticacionEmpresa> <!--Optional:--> <ar:argCbuExportadorTransferencias> <!--Optional:--> <ar:CuitExportador>20000000036</ar:CuitExportador> <!--Optional:--> <ar:IdentificadorDeclaracion></ar:IdentificadorDeclaracion> <!--Optional:--> <ar:IdentificadorCbu></ar:IdentificadorCbu> <ar:FechaTransferenciaDesde>2017-04-01</ar:FechaTransferenciaDesde> <ar:FechaTransferenciaHasta>2017-04-30</ar:FechaTransferenciaHasta> </ar:argCbuExportadorTransferencias> </ar:CbuExportadorTransferencias> </soapenv:Body> </soapenv:Envelope>*

La ejecución del XML de entrada nos devolverá un XML de respuesta, nutrido de la información correspondiente a la declaración que se consulta.

```
<soap:Envelope xmlns:soap="http://schemas.xmlsoap.org/soap/envelope/"
xmlns:xsi="http://www.w3.org/2001/XMLSchema-instance"
xmlns:xsd="http://www.w3.org/2001/XMLSchema">
   <soap:Body>
      <CbuExportadorTransferenciasResponse xmlns="Ar.Gob.Arca.Dga.wconscuit">
         <CbuExportadorTransferenciasResult>
            <ListaErrores>
```
*<DetalleError> <Codigo>0</Codigo> <Descripcion>Ejecucion exitosa.</Descripcion> <DescripcionAdicional/> </DetalleError> </ListaErrores> <Server>10.30.32.108</Server> <TimeStamp>2017-10-27T15:12:12.6015529-03:00</TimeStamp> <Transferencias> <Transferencia> <TipoMovimiento>DD</TipoMovimiento> <IdentificadorCbu>0140360001659000619243</IdentificadorCbu> <IdentificadorBanco>014</IdentificadorBanco> <DescripcionBanco>DE LA PCIA. DE BS.AS</DescripcionBanco> <ImporteTotalPesos>113150</ImporteTotalPesos> </Transferencia> <Transferencia> <TipoMovimiento>DD</TipoMovimiento> <IdentificadorCbu>0720000720000001378654</IdentificadorCbu> <IdentificadorBanco>072</IdentificadorBanco> <DescripcionBanco>RIO DE LA PLATA S.A.</DescripcionBanco> <ImporteTotalPesos>135780</ImporteTotalPesos> </Transferencia> </Transferencias> </CbuExportadorTransferenciasResult> </CbuExportadorTransferenciasResponse> </soap:Body> </soap:Envelope>*

#### A continuación se proporcionaran datos válidos que serán de utilidad durante las pruebas:

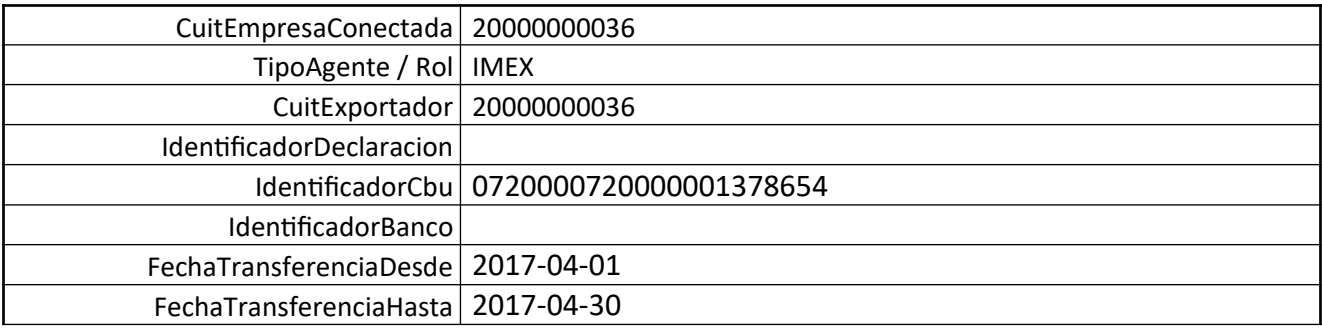

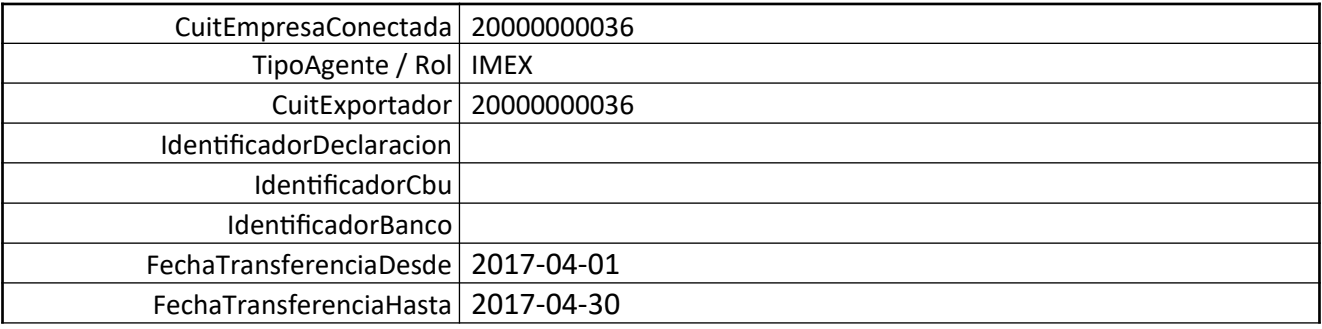

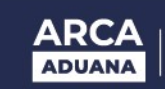

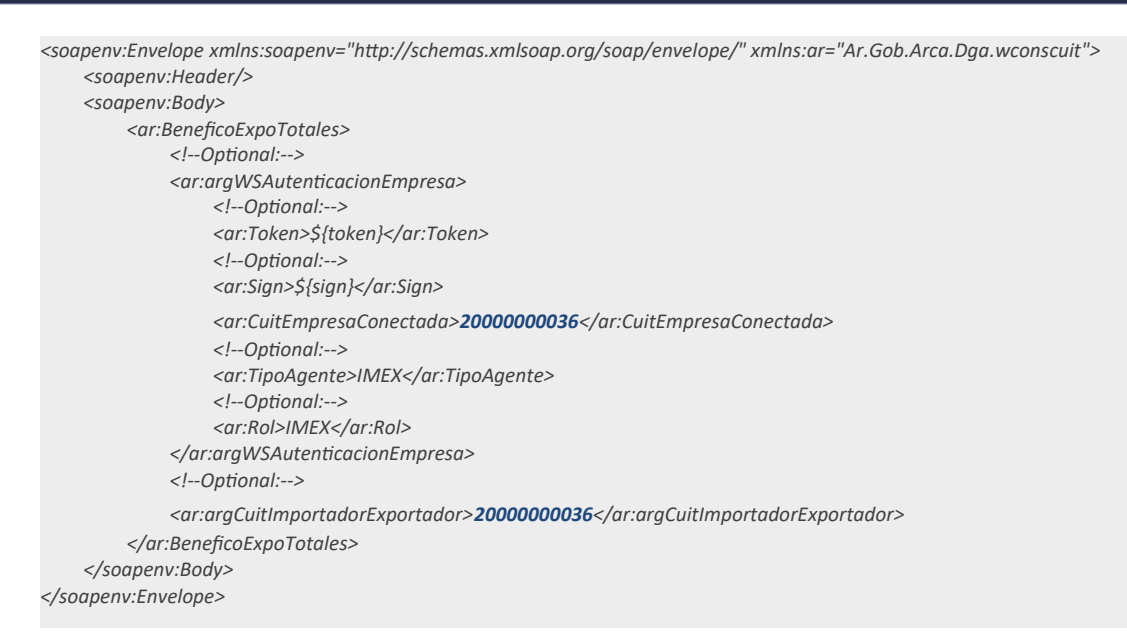

#### **METODO BENEFICOEXPOTOTALES:**

El presente método tiene la finalidad de retornar los beneficios totales en relación a un CUIT de un Importador Exportador.

Consideraciones a tener en cuenta:

El CUIT del Importador/Exportador deberá ser el mismo que el de conexión.

El XML de entrada con que se accederá a esta información se completa de la siguiente manera: La ejecución del XML de entrada nos devolverá un XML de respuesta, nutrido de la información

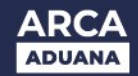

*<soap:Envelope xmlns:soap="http://schemas.xmlsoap.org/soap/envelope/" xmlns:xsi="http://www.w3.org/2001/XMLSchema-instance" xmlns:xsd="http://www.w3.org/2001/XMLSchema"> <soap:Body> <BeneficoExpoTotalesResponse xmlns="Ar.Gob.Arca.Dga.wconscuit"> <BeneficoExpoTotalesResult> <ListaErrores> <DetalleError> <Codigo>0</Codigo> <Descripcion>Ejecucion exitosa.</Descripcion> <Parametros/>*

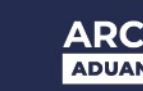

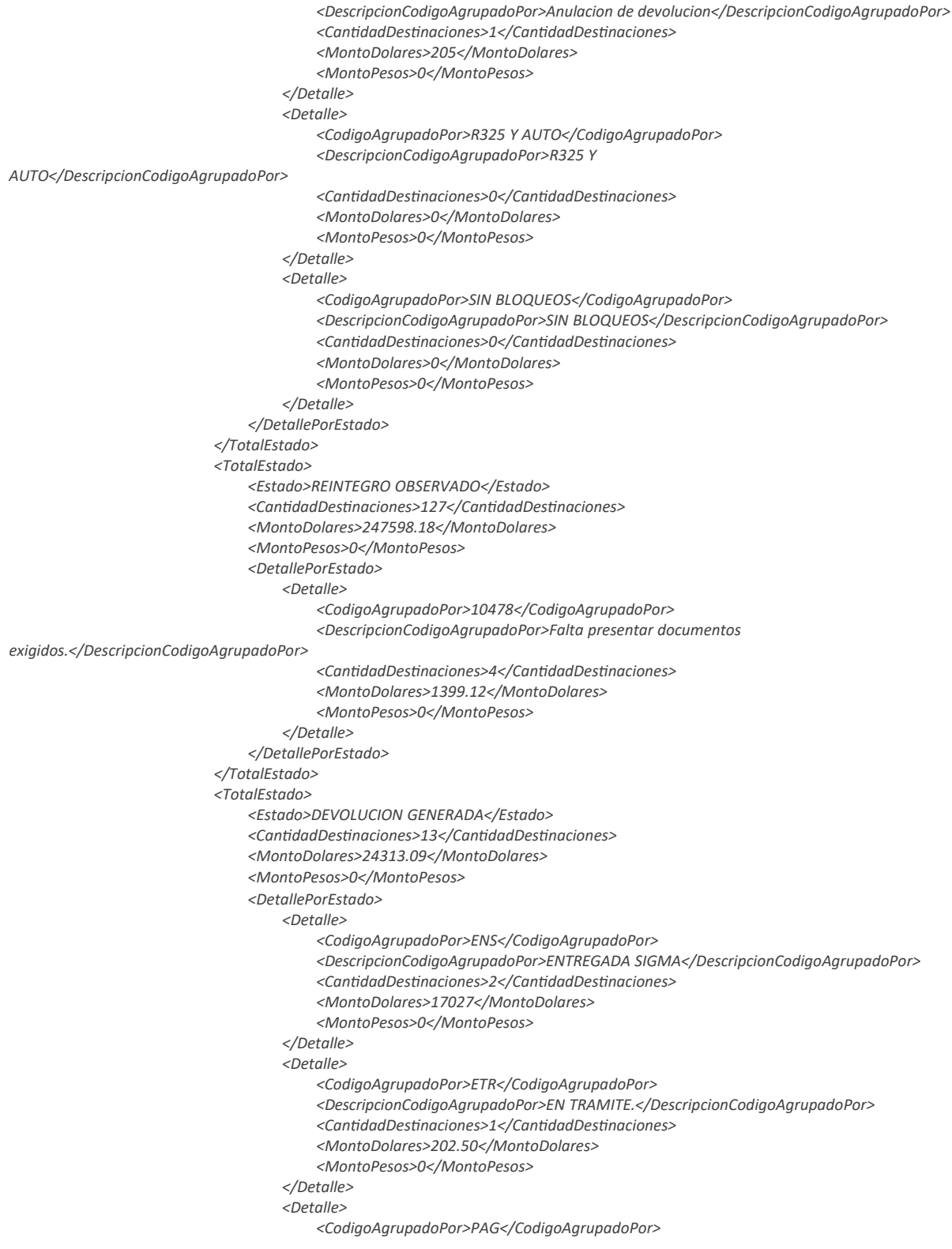

*<DescripcionCodigoAgrupadoPor>PAGADA</DescripcionCodigoAgrupadoPor>*

*<CantidadDestinaciones>2</CantidadDestinaciones>*

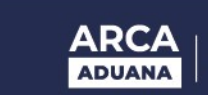

```
<MontoDolares>54</MontoDolares>
                           <MontoPesos>0</MontoPesos>
                        </Detalle>
                        <Detalle>
                           <CodigoAgrupadoPor>SAN</CodigoAgrupadoPor>
                           <DescripcionCodigoAgrupadoPor>SUSP POR
ANULACION</DescripcionCodigoAgrupadoPor>
                           <CantidadDestinaciones>1</CantidadDestinaciones>
                           <MontoDolares>27</MontoDolares>
                           <MontoPesos>0</MontoPesos>
                        </Detalle>
                        <Detalle>
                           <CodigoAgrupadoPor>TBN</CodigoAgrupadoPor>
                           <DescripcionCodigoAgrupadoPor>TRANSFERIDO AL
BNA</DescripcionCodigoAgrupadoPor>
                           <CantidadDestinaciones>1</CantidadDestinaciones>
                           <MontoDolares>4495.59</MontoDolares>
                           <MontoPesos>0</MontoPesos>
                        </Detalle>
                        <Detalle>
                           <CodigoAgrupadoPor>TRA</CodigoAgrupadoPor>
<DescripcionCodigoAgrupadoPor>TRANSFERIDA</DescripcionCodigoAgrupadoPor>
                          <CantidadDestinaciones>5</CantidadDestinaciones>
                           <MontoDolares>2111</MontoDolares>
                           <MontoPesos>0</MontoPesos>
                        </Detalle>
                     </DetallePorEstado>
                  </TotalEstado>
               </TotalesPorEstados>
            </Totales>
         </BeneficoExpoTotalesResult>
      </BeneficoExpoTotalesResponse>
   </soap:Body>
</soap:Envelope>
```
A continuación se proporcionaran datos válidos que serán de utilidad durante las pruebas:

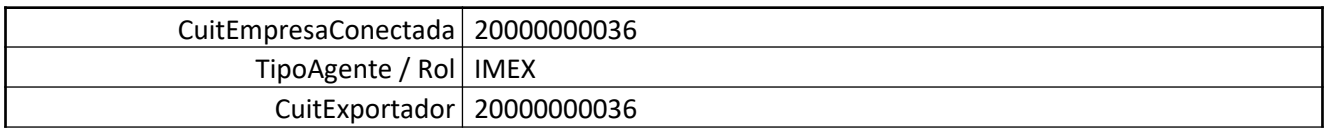

#### **METODO BENEFICOEXPODETALLE:**

El presente método tiene la finalidad de retornar el detalle de los beneficios totales en relación a un CUIT de un Importador Exportador.

Consideraciones a tener en cuenta:

- El CUIT del Importador/Exportador deberá ser el mismo que el de conexión.
- Se deberá indicar el Código de Estado, los posibles valores son los siguientes: AUT (REINT. A AUTORIZAR), DEV (DEVOLUCION GENERADA), ENC (EN CONVENIO (RG 3962)) y OBS (REINTEGRO OBSERVADO)
- El Código de Detalle debe corresponder con el Código de Estado.

El XML de entrada con que se accederá a esta información se completa de la siguiente manera:

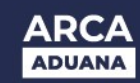

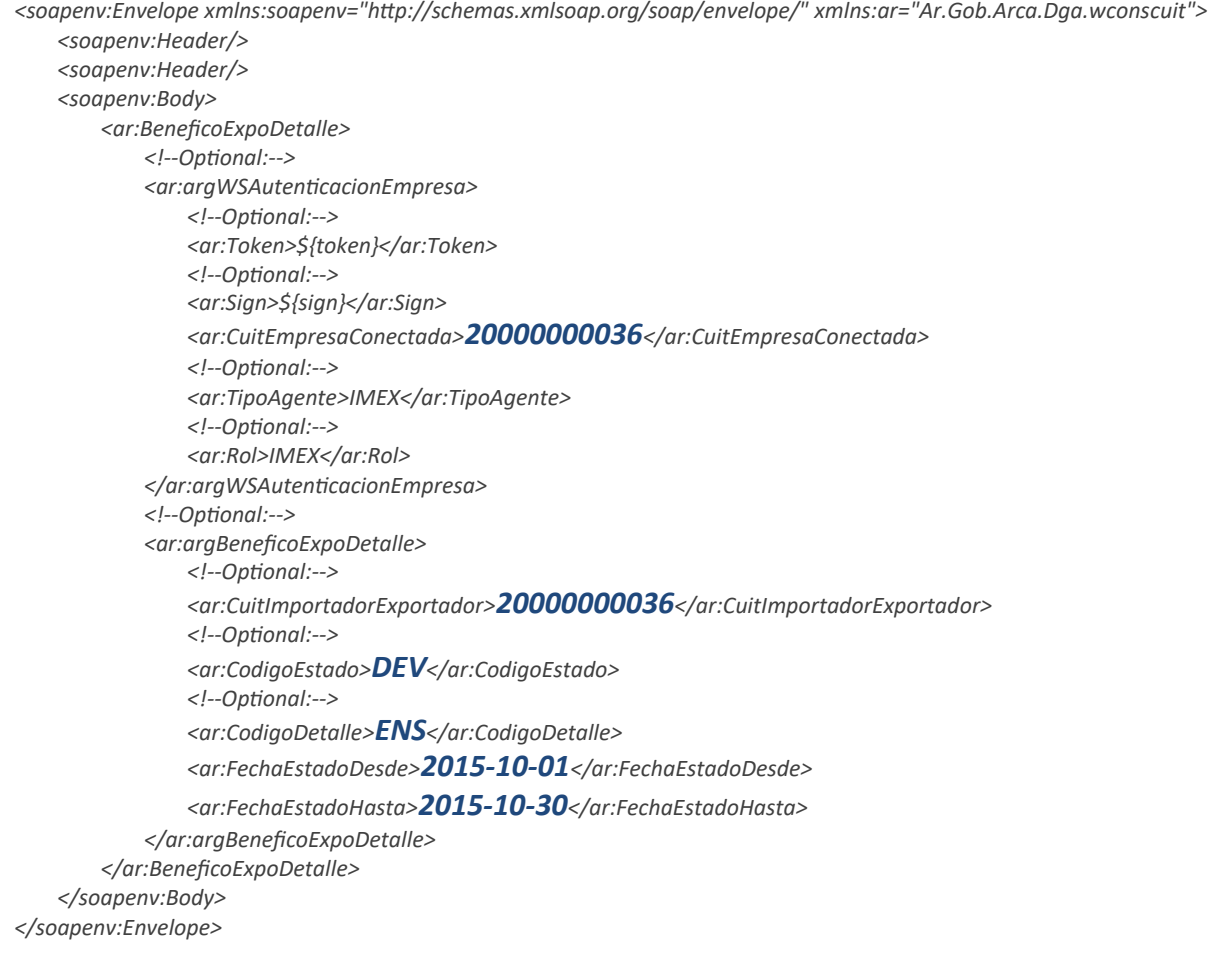

La ejecución del XML de entrada nos devolverá un XML de respuesta, nutrido de la información correspondiente a la declaración que se consulta.

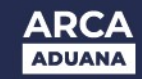

```
<soap:Envelope xmlns:soap="http://schemas.xmlsoap.org/soap/envelope/"
xmlns:xsi="http://www.w3.org/2001/XMLSchema-instance"
xmlns:xsd="http://www.w3.org/2001/XMLSchema">
   <soap:Body>
      <BeneficoExpoDetalleResponse xmlns="Ar.Gob.Arca.Dga.wconscuit">
         <BeneficoExpoDetalleResult>
            <ListaErrores>
               <DetalleError>
                  <Codigo>0</Codigo>
                  <Descripcion>Ejecucion exitosa.</Descripcion>
                  <Parametros/>
               </DetalleError>
            </ListaErrores>
            <Server>10.30.32.108</Server>
            <TimeStamp>2023-03-21T11:47:49.5656223-03:00</TimeStamp>
            <DatellesDevolucionesGeneradas>
               <DetalleDevolucionGenerada>
                  <IdentificadorDestinacion>15033EC01000250V</IdentificadorDestinacion>
                  <CuitDespachante>20040410024</CuitDespachante>
                  <FechaOficializacion>2015-10-02T14:56:11</FechaOficializacion>
                  <MontoReintegroDolares>27</MontoReintegroDolares>
                  <NumeroDevolucion>15033000084D</NumeroDevolucion>
                  <FechaGeneracionDevolucion>2015-10-06T00:00:00</FechaGeneracionDevolucion>
                  <Transferencia>0</Transferencia>
                  <MontoPesos>0</MontoPesos>
                  <FechaDevolucionEstado>2015-10-06T16:47:50</FechaDevolucionEstado>
```
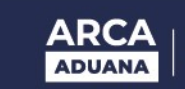

*</DetalleDevolucionGenerada> </DatellesDevolucionesGeneradas> </BeneficoExpoDetalleResult> </BeneficoExpoDetalleResponse> </soap:Body> </soap:Envelope>*

## A continuación se proporcionaran datos válidos que serán de utilidad durante las pruebas:

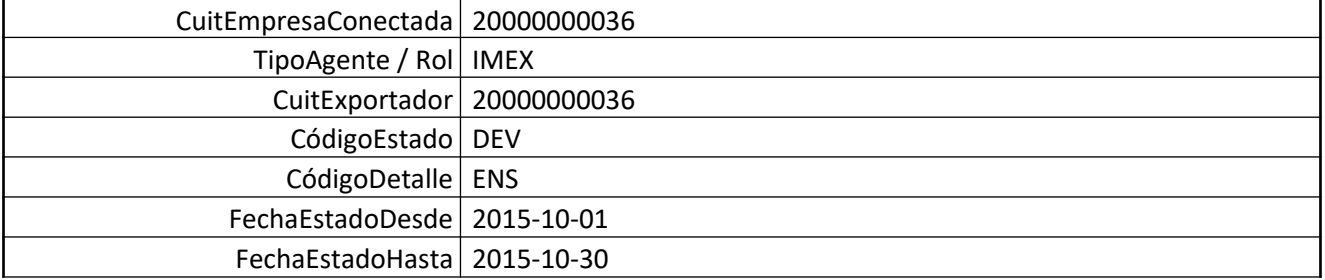